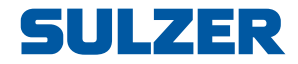

# Pompaansturing EC 531

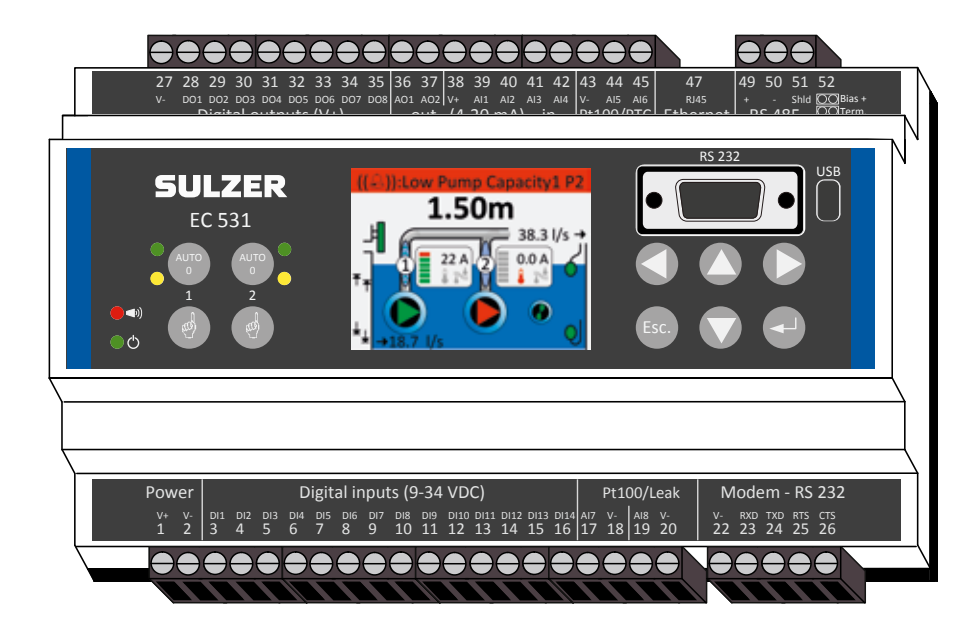

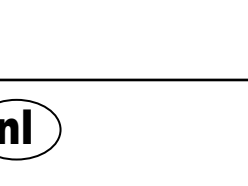

81307142F (08/2023)

81307142F (08/2023)

# nl Installatiehandleiding

**www.sulzer.com**

#### Copyright © 2023 Sulzer. Alle rechten voorbehouden.

Deze handleiding, evenals de daarin beschreven software, wordt onder licentie verstrekt en mag alleen worden gebruikt of gekopieerd overeenkomstig de voorwaarden van die licentie. De inhoud van deze handleiding wordt alleen voor informatief gebruik verstrekt, kan wijzigen zonder voorafgaande kennisgeving en mag niet worden beschouwd als een verplichting van Sulzer. Sulzer is niet verantwoordelijk of aansprakelijk voor fouten of onjuistheden die in dit boek kunnen voorkomen.

Behalve waar dit wordt toegestaan door de licentie, mag geen enkel deel van deze publicatie worden gereproduceerd, opgeslagen in een bestandssysteem of doorgestuurd, in welke vorm of met welk middel ook, elektronisch, mechanisch, via opname, of anders, zonder de voorafgaande schriftelijke toestemming van Sulzer.

Sulzer behoudt zich het recht voor specificaties te wijzigen ten gevolge van technische ontwikkelingen.

**2**

nl

## 1 INSTALLATIE

#### 1.1 Monteer de aansturing

Monteer de aansturing op een DIN-rail van 35 mm. De fysieke afmetingen van de aansturing zijn: 86 x 160 x 60 mm (H x B x D). Als hij niet gemakkelijk op de rail vastklikt, kunt u met een kleine schroevendraaier aan het kleine lipje aan de onderkant van het apparaat trekken.

#### 1.2 Voer alle aansluitingen uit

Er zijn in totaal 48 klemmen die kunnen worden aangesloten op voeding, sensoren, schakelaars, relais en een modem; deze klemmen zijn genummerd van 1 tot 52 volgens de volgende afbeelding:

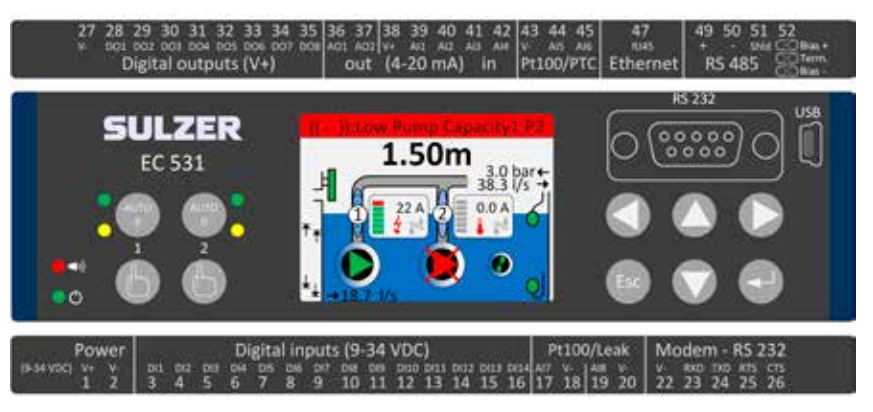

#### WAARSCHUWING! Eorg ervoor dat **alle stroom is uitgeschakelden** dat alle uitvoerapparaten die op de aansturing moeten worden aangesloten, ook zijn **uitgeschakeld** voordat u iets aansluit!

Tabel 1 toont alle aansluitingen op de klemmen 1-26 aan de onderzijde van de aansturing. Het gebruik van de in de tabel weergegeven configureerbare Digitaal in (klemmen 3-16) en Anloog in 7 en 8 (klemmen 17-20) voor lekkage of Pt100 (dit zijn geen 4-20 mA-ingangen) is de standaardconfiguratie. Er moet een modem worden aangesloten volgens afbeelding 11. Voor communicatie, zie hoofdstuk 3.

Tabel 2 toont alle aansluitingen op de klemmen 27-51 aan de bovenzijde van de aansturing. Het gebruik van de configureerbare DO 1 tot DO 8, AO 1 tot AO 2 en AI 1 tot AI 6 in de tabel is de standaardconfiguratie. "DO" staat voor "Digital Outputs" (digitale uitgangen), d.w.z. spanningsuitgangen. "AI 1-8" staat voor "Analoge ingang 1-8". AI 1-AI 4 zijn 4-20 mA ingangen. Daar raden we aan AI 1 te gebruiken als ingang voor de niveausensor vanwege de hogere resolutie op de AI 1 poort. AI 5 en AI 6 zijn configureerbare Pt100 of PTC / Bi-metalen schakelaar-ingangen (dit zijn geen 4-20 mA ingangen). AI 7 en AI 8 zijn configureerbare Pt100- of lekkage-ingangen (en ook geen 4-20mA-ingangen). Voor communicatie, zie hoofdstuk 3.

De spanning moet tussen 9 en 34 volt DC liggen. Figuur 2 laat zien hoe u een stroomonderbreker aansluit op Digital In 9 (klem 11) en hoe u een accu aansluit voor een ononderbroken werking.

#### Als de pomp wordt bediend via een motoraandrijving of frequentie-omvormer, zijn speciale voorzorgsmaatregelen vereist.

Het hoge elektrische ruisniveau kan de elektrische signalen vervormen en zo de functionaliteit in gevaar brengen. Om elektrische ruis te vermijden, dient u bij de installatie van frequentieomvormers de beste praktijken en de aanbevelingen van de fabrikant voor EMC-naleving op te volgen. Gebruik afgeschermde kabels en hou een afstand van 50 cm tussen voedings- en signaalkabels in acht. Zorg ervoor dat de kabels ook in kasten van elkaar gescheiden zijn.

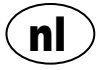

#### Tabel 1: Klemmen aan de onderzijde van de pompaansturing

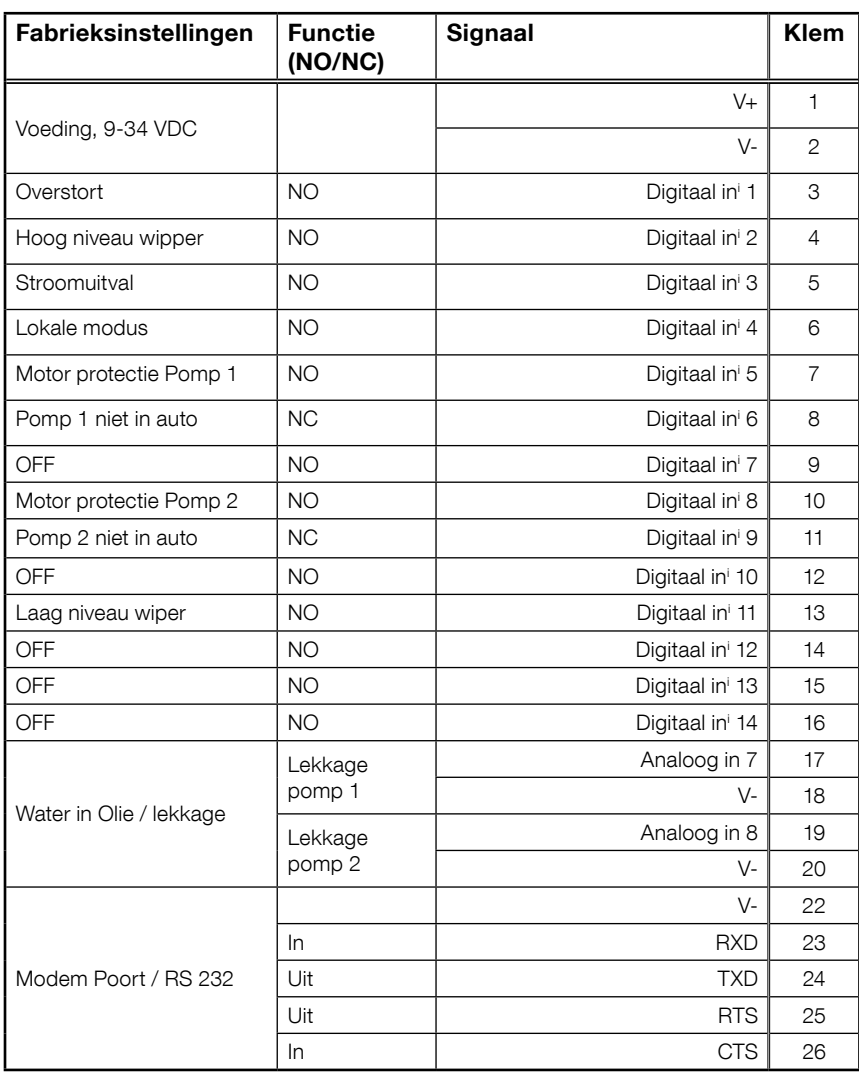

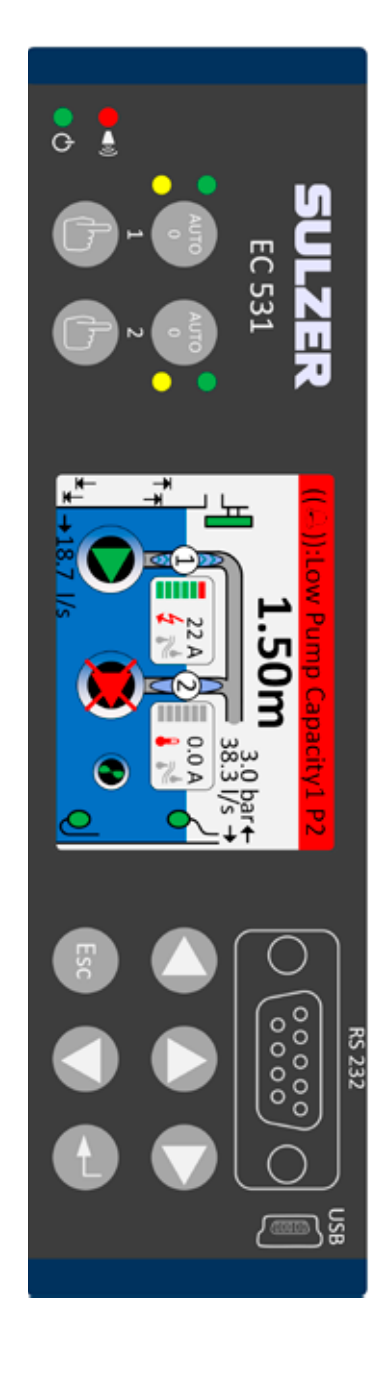

i. "Digitaal In" betekent een signaal dat aan of uit is (hoog of laag), waarbij hoog een waarde is tussen 5 en 32 volt DC en laag een waarde lager dan 2 volt. Alle digitale ingangen kunnen worden geconfigureerd in het menu Instellingen > Digitale ingangen, maar de hier getoonde configuratie is de standaardconfiguratie.

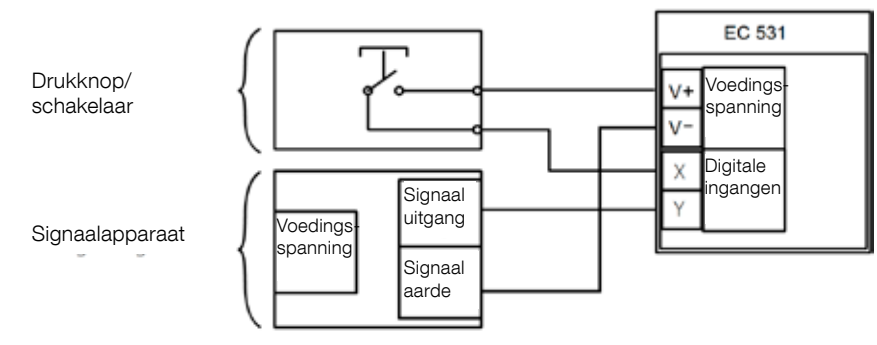

#### Figuur 1

nl

De Digitale in-klemmen kunnen worden aangesloten op passieve apparaten, zoals schakelaars, of actieve apparaten die van stroom worden voorzien en signalen leveren. Apparaten volgens de afbeelding aansluiten.

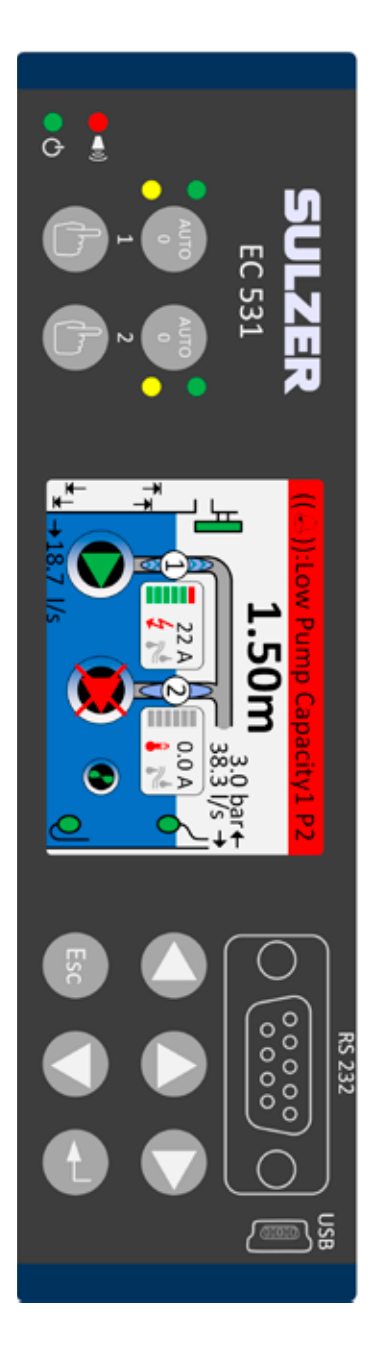

Tabel 2: Klemmen aan de bovenzijde van de pompaansturing

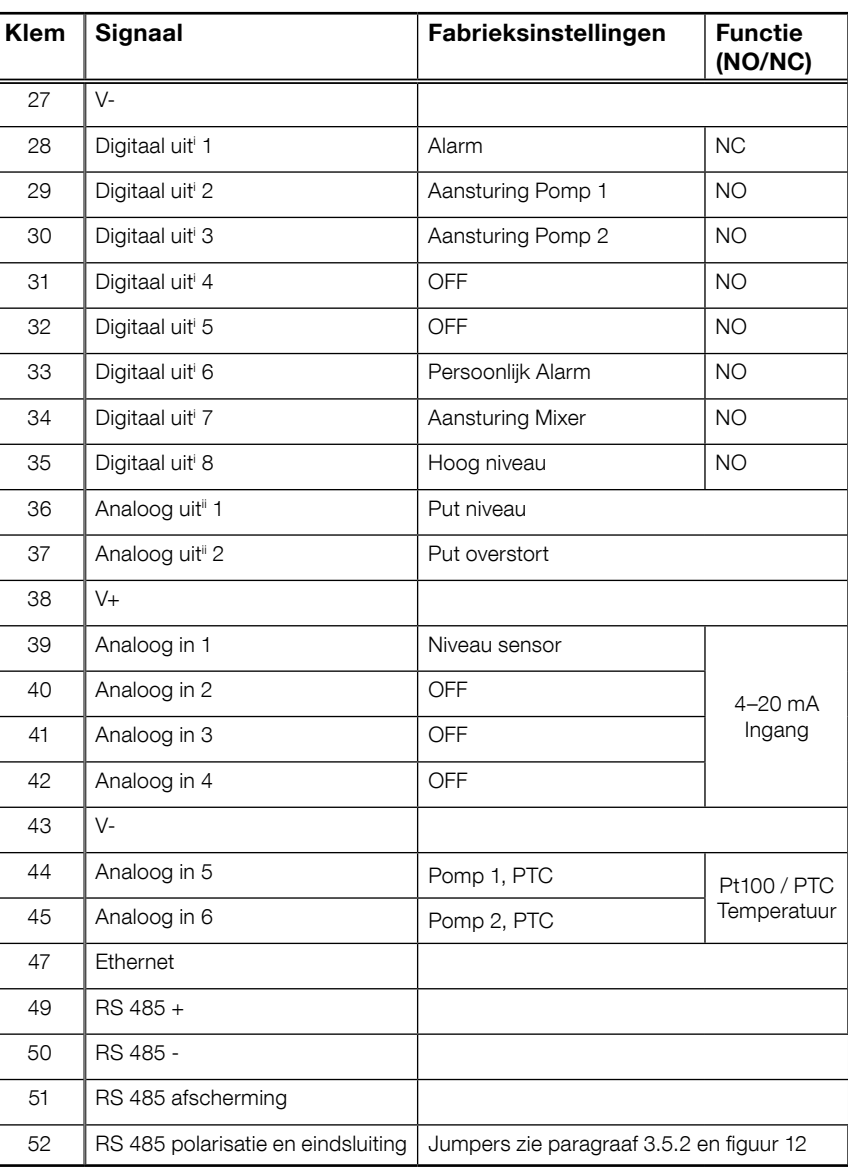

i. Digitale uitgang is een spanningsuitgang. Zie het menu Instellingen > Digitale uitgangen voor configuratie.

ii. Analoge uitgang, Zie Instellingen > Analoge uitgangen voor configuratie.

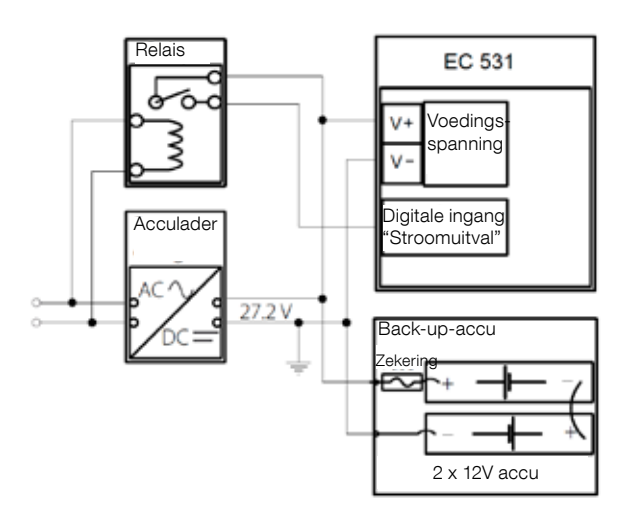

Figuur 2 De stroom moet gelijkstroom zijn tussen 9 en 34 volt, maar als hij ook 24 volt accu's laadt, moet het 27,2 V zijn. Sluit een<br>5 Figuur 2 De stroom moet gelijkstroom zijn tussen 9 en 34 volt, maar als hij ook 24 vol stroomonderbreker volgens de afbeelding aan op Digital in 9 (klem 11). Voor een ononderbroken werking bij stroomuitval, sluit u een accu aan volgens de afbeelding. 81307142F

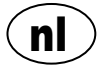

4-20 mA Analoge ingang aansluiting. Aanbevolen om Analoge Ingang 1 als Niveausensor te gebruiken omdat hij de hoogste resolutie heeft

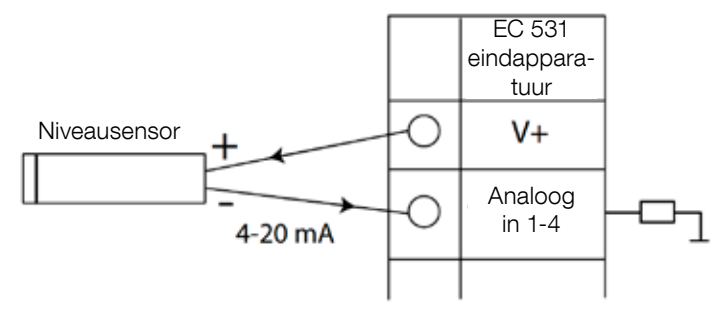

Figuur 3 Analoge ingang aansluiting niveausensor

Analoge ingang 5-8 voor aansluiting van Pt100-sensoren (temperatuursensor).

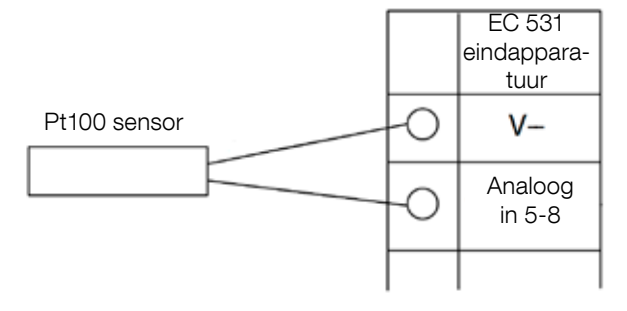

Figuur 4 Aansluiting van Pt100 gebruik overeenkomstige V-

Gebruik Analoog In 5-6 voor temperatuursensor PTC en/of bimetaalschakelaars. Bij meerdere PTCof bimetaalschakelaars: sluit de sensoren serieel aan.

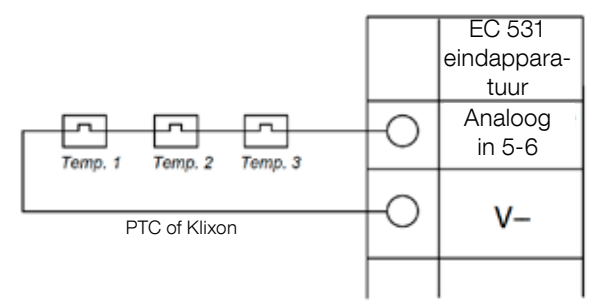

Figuur 5 Analoge ingang PTC en/of bimetaalschakelaar (temperatuursensoren)

nl

Analoog In 7-8 voor leksensor. Bij meerdere leksensoren: sluit de sensoren parallel aan.

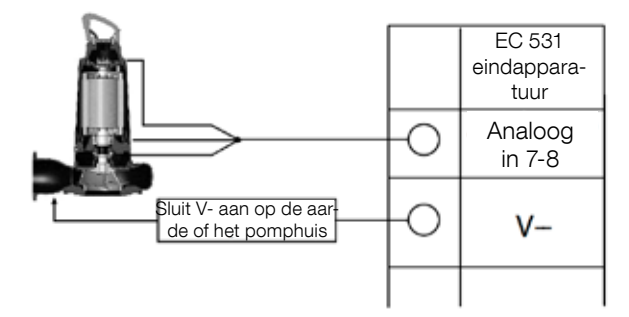

Figuur 6 Analoge ingang aansluiting leksensoren

Aansluitingen digitale uitgang. Aanbevolen wordt om externe relais te gebruiken samen met een flyback-diode naar elk relais volgens afbeelding.

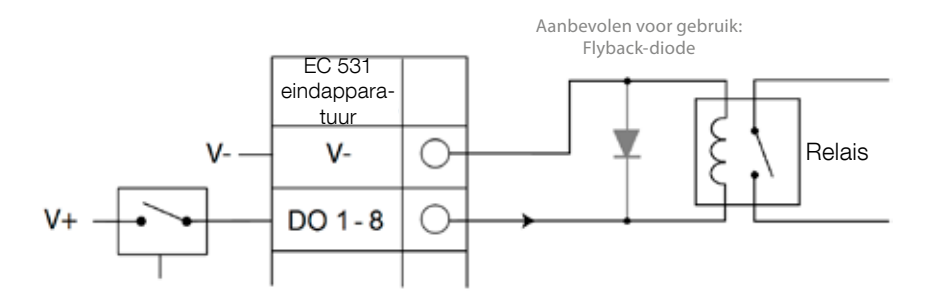

Figuur 7 Aansluiting digitale uitgang (extern relais)

Aansluitingen analoge uitgang. Verschillende verbruikers moeten in serie geschakeld zijn.

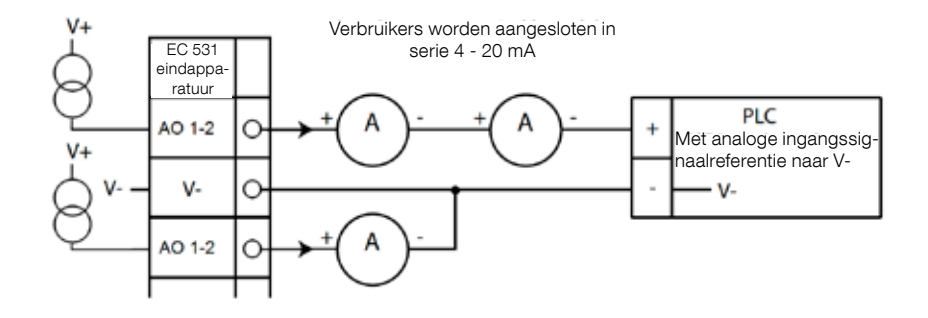

Figuur 8 Aansluiting analoge uitgang

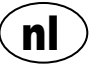

# 2 CONTROLEER UW INSTALLATIE

Na de installatie kunt u de status van de digitale en analoge in- en uitgangen in de menu's van EC 531 controleren. Dit kan worden gebruikt voor validering van de installatie en voor het opsporen van fouten.

Digitale in- en uitgangen controleren: Ga naar menu's door te drukken op [Pijl omlaag]:

Hoofdmenu - Snelle status - DI / DO Status - Enter:

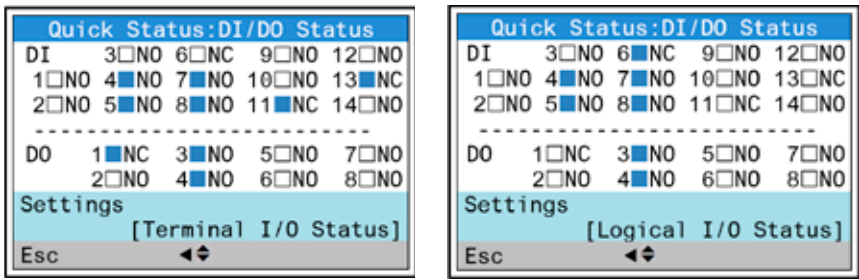

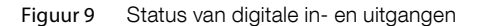

LET OP! Schakel tussen de status van de klemmen I/O en de status van de logische I/O door op de pijl Enter en de pijl omhoog/omlaag te drukken. NO = Normaal geopend, NC = Normaal Gesloten

Het verschil tussen de klemmen I/O-status en de logische I/O-status in DI / DO is hoe de EC 531 de ingangen als actief of niet in normale status ervaart, afhankelijk van of de ingangen zijn ingesteld als Normaal open of Normaal gesloten (NO / NC).

Voorbeeld: Digital In 11 is de Vlotter laag niveau, die normaal gesproken altijd actief is (normaal gesloten) maar door de software wordt geïnterpreteerd als niet-actief totdat hij wordt vrijgezet. Dit wordt geïllustreerd in figuur 9 hierboven.

Analoge in- en uitgangen controleren: Ga naar menu's door te drukken op [Pijl omlaag]:

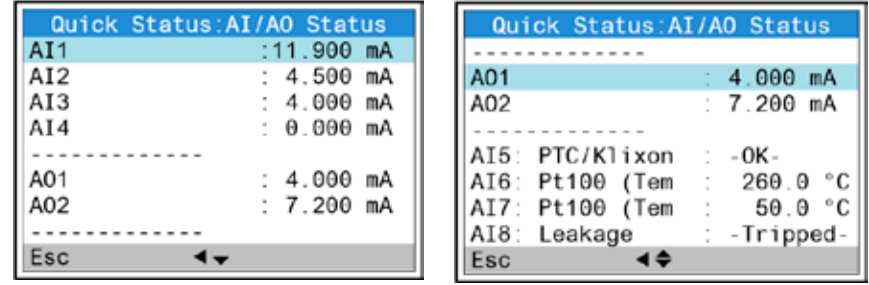

Hoofdmenu - Snelle status - AI / AO Status - Enter:

Figuur 10 Status van analoge in- en uitgangen

nl

LET OP! Ga met de pijl omlaag naar beneden om alle analoge signalen te zien.

# 3 COMMUNICATIEPOORTEN

EC 531 heeft verschillende communicatiepoorten, zie onder.

#### 3.1 USB-port (Mini-B)

Deze servicepoort is de primaire voor tijdelijke verbindingen voor het downloaden van configuratie en het updaten van firmware met behulp van AquaProg.

Selecteer Modbus RTU of TCP en Modbus ID in de instellingen. Er is een tabel met kruisverwijzingen beschikbaar.

De eerste keer dat een PC verbinding maakt met EC 531, verschijnt er een wizard op het scherm. Volg gewoon de instructies op uw PC.

#### 3.2 RS 232-poort (9-polen D-Sub aan de voorkant)

Deze servicepoort is de primaire voor tijdelijke verbindingen voor het downloaden van configuratie en het updaten van firmware met behulp van AquaProg

Selecteer Modbus RTU of TCP en Modbus ID in de instellingen. Er is een tabel met kruisverwijzingen beschikbaar.

De communicatieparameters kunnen worden geconfigureerd.

#### 3.3 Modempoort RS 232 (schroefklemmen 22 - 26)

Deze poort is ontworpen voor modemverbinding en gebruikt Modbus RTU of Modbus TCP als protocol. Een ander protocol kan worden gebruikt met behulp van een modem, die het signaal omzet.

Standaardinstelling van deze poort:

Protocol: Modbus RTU, baudrate: 115200, Pariteit: geen,<br>
Handdruk: uit. Protocol-ID: 1. Protocol-ID: 1. Time-out beri

Time-out bericht: 2 s

Op deze poort zijn er ook mogelijkheden om de eigenschappen van de baudrate (300-115200), protocol-ID (1-255), station-ID (1-65535), pariteit (geen, oneven, even) en handdruk (aan/uit) te wijzigen. Raadpleeg de gebruikershandleiding of menu's voor meer instellingen.

Voor het AquaWeb concept is het noodzakelijk dat de zender-ID volgens abonnement wordt ingesteld en dat de protocol-ID correct is!

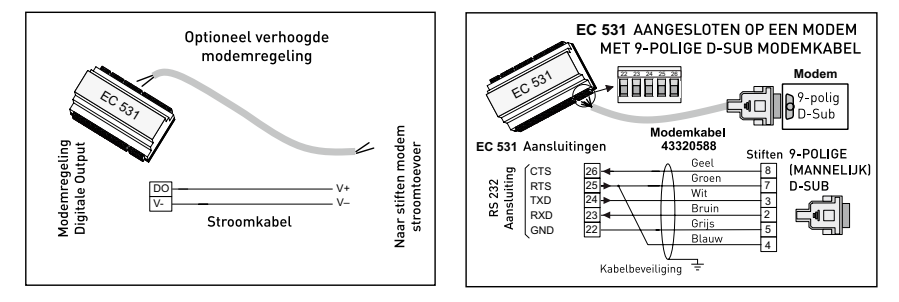

Figuur 11 Modemverbindingen, modemkabel P/N: 43320588

#### 3.4 Ethernetpoort (klem 47)

Ethernetpoort in een RJ45-aansluiting. Kies in de instellingen tussen statisch en dynamisch IP-adres. De standaard Modbus TCP-poort is 502.

#### 3.5 RS 485 bus (klemmen 49 - 51)

Een RS 485-netwerk is van het multi drop-type, wat betekent dat alle apparaten parallel zijn aangesloten via dezelfde kabel. In een RS 485-netwerk moet elk apparaat een uniek Modbus-ID-nummer hebben.

#### 3.5.1 Communicatieparameters RS 485

De EC 531 kan als slave of master in het RS 485-netwerk fungeren. Als EC 531 als master is ingesteld, moeten alle omliggende apparaten als slaves zijn ingesteld.

Alle apparaten in het RS 485-netwerk moeten dezelfde communicatieparameters gebruiken: baudrate, pariteit en stopbits. Vergelijk de instelling in het menu van EC531 en raadpleeg de handleidingen van de omliggende apparaten.

#### 3.5.2 RS 485-kabel en eindsluiting

De RS485-kabel tussen EC531 en de omliggende apparaten moet een afgeschermde getwiste tweeaderige kabel zijn. De RS 485-interface op EC531 is galvanisch gescheiden van de rest van de schakelingen. Daarom moet de afscherming van de RS485-communicatiekabel tussen EC531 en omliggende apparaten aan beide zijden worden aangesloten.

Een vuistregel is dat de snelheid in bit/s vermenigvuldigd met de lengte in meters niet meer dan 108 mag bedragen. Een kabel van 50 meter mag dus niet sneller dan 2 Mbit/s aankomen. In omgevingen waar veel elektrische storing optreedt, wordt aanbevolen de baudrate op een lagere snelheid te houden. Splits de RS485-communicatielijn nooit in meerdere lijnen. De communicatie moet van het ene apparaat naar het andere gaan in een duidelijke gedefinieerde lijn.

EC 531 bevat lijnafsluitweerstanden om een stabiele datatoestand te garanderen, zelfs wanneer de communicatie niet actief is. Raadpleeg de handleidingen van de omliggende apparaten indien voorstromen nodig zijn.

De RS485-bus moet aan beide kabeluiteinden met een weerstand van 120 ohm worden afgesloten. Het kabeltype moet een afgeschermd aderpaar zijn en alle afschermingen in het RS485-netwerk mogen slechts op één punt met de aarde worden verbonden.

LET OP! De RS 485-bus moet aan beide zijden worden afgesloten, maar niet ertussen..

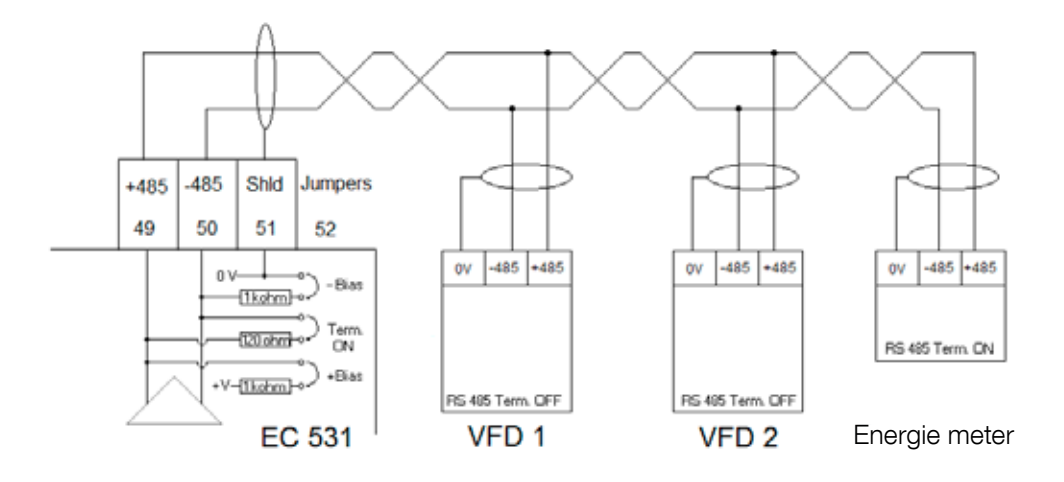

Figuur 12 RS 485-bustekening

nl

81307142F 81307142F

# 4 MINIMAAL VEREISTE VFD-CONFIGURATIE VOOR EC 531-BESTURING

In dit hoofdstuk worden alleen de eisen beschreven waaraan moet worden voldaan om communicatie met het apparaat mogelijk te maken. Alle overige toepassingsparameters en veiligheidseisen moeten volgens de actuele documentatie van de leverancier worden ingesteld. Baud en pariteit moeten voor alle apparaten op dezelfde databus gelijk zijn. De slave-ID moet uniek zijn op elke aangesloten Modbus-slave.

De Modbus timeout moet op de Modbus-slaves lager zijn dan de instelling op EC531 (standaard twee seconden). RS 485 moet aan beide kabeluiteinden voorzien zijn van afsluitweerstanden (met jumper in klempositie 52 aan EC 531-zijde). Ontbrekende afsluitweerstanden van de VFD kunnen ertoe leiden dat de communicatie werkt wanneer de motor uit staat en mislukt wanneer de motor wordt gestart.

De onderstaande tabellen zijn in het Engels.

#### 4.1 ABB

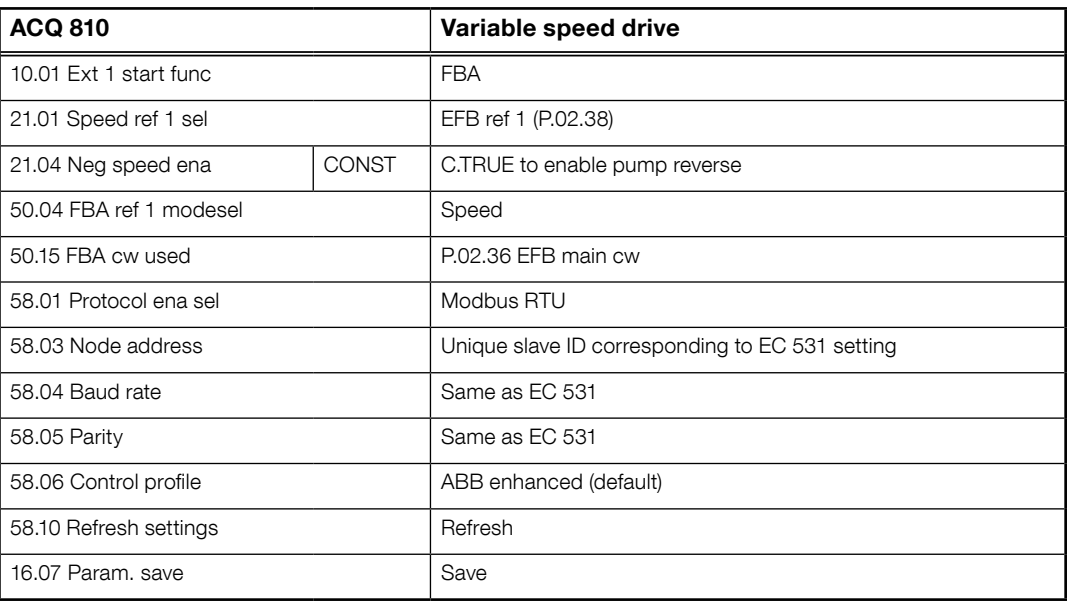

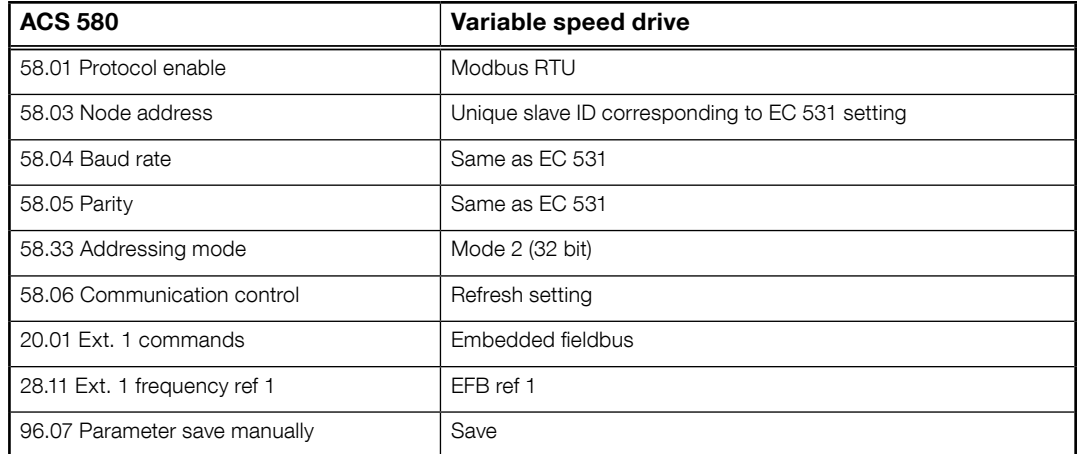

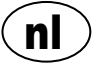

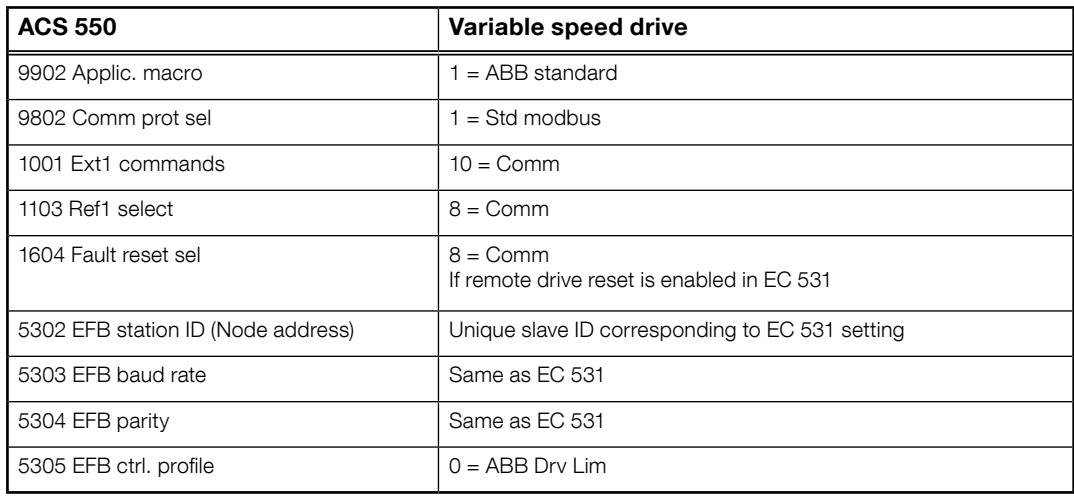

For PSTx the "Poll interval" in controller must be set to 0 second (as fast as possible) to avoid drive trip, this as the PSTx have an internal (not adjustable) fieldbus timeout of 0.1 second, before drive trips and stops the motor.

With this short timeout, only one corrupt Modbus message may trip the drive. Adjust drive setting 19.04 to the safety level required for your application.

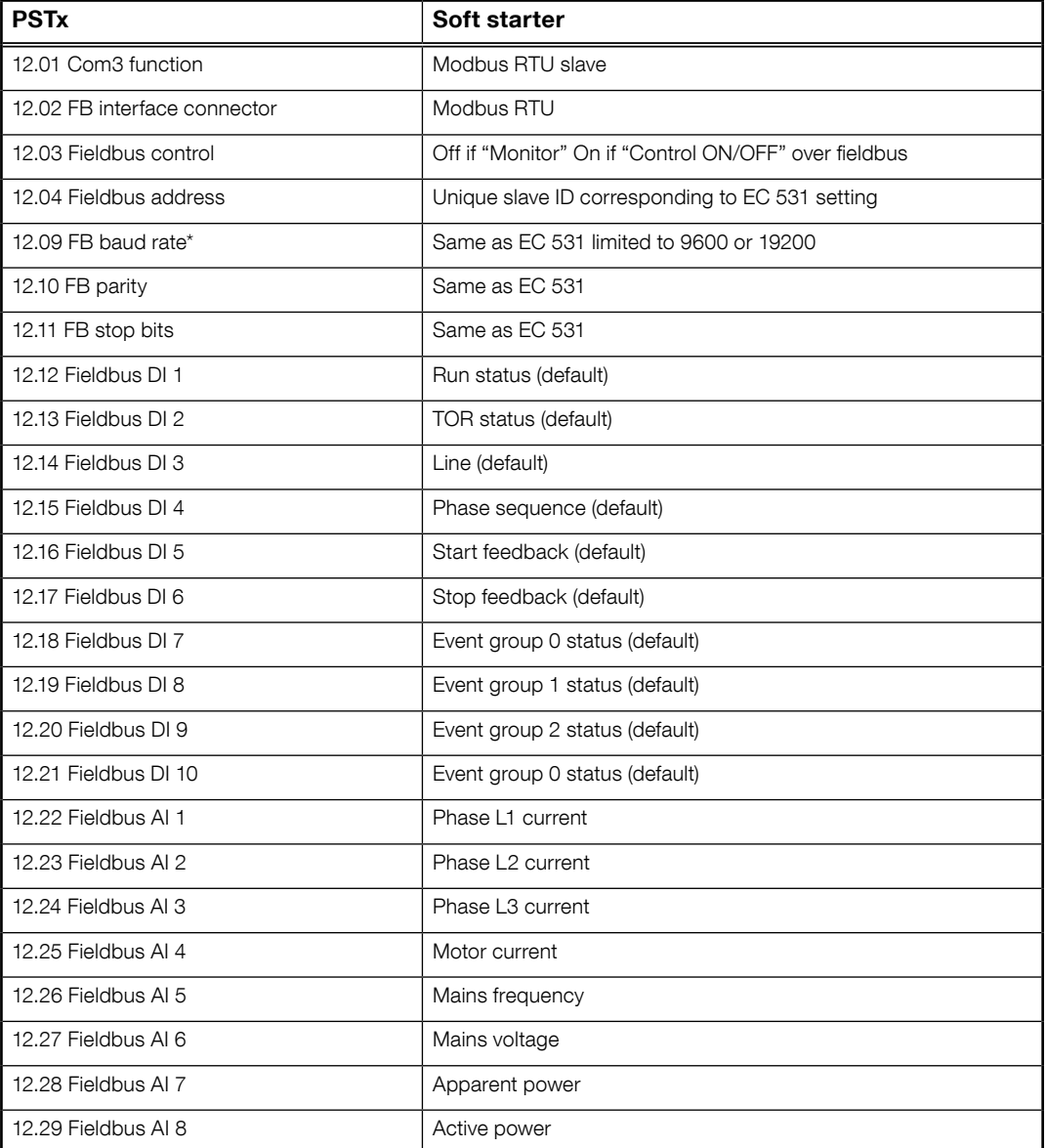

81307142F 81307142F

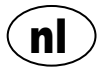

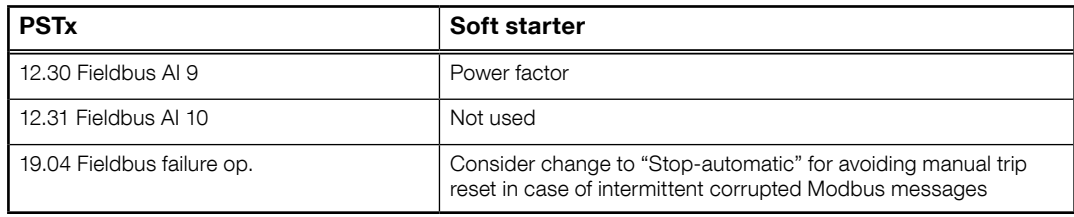

### 4.2 Danfoss - Vacon

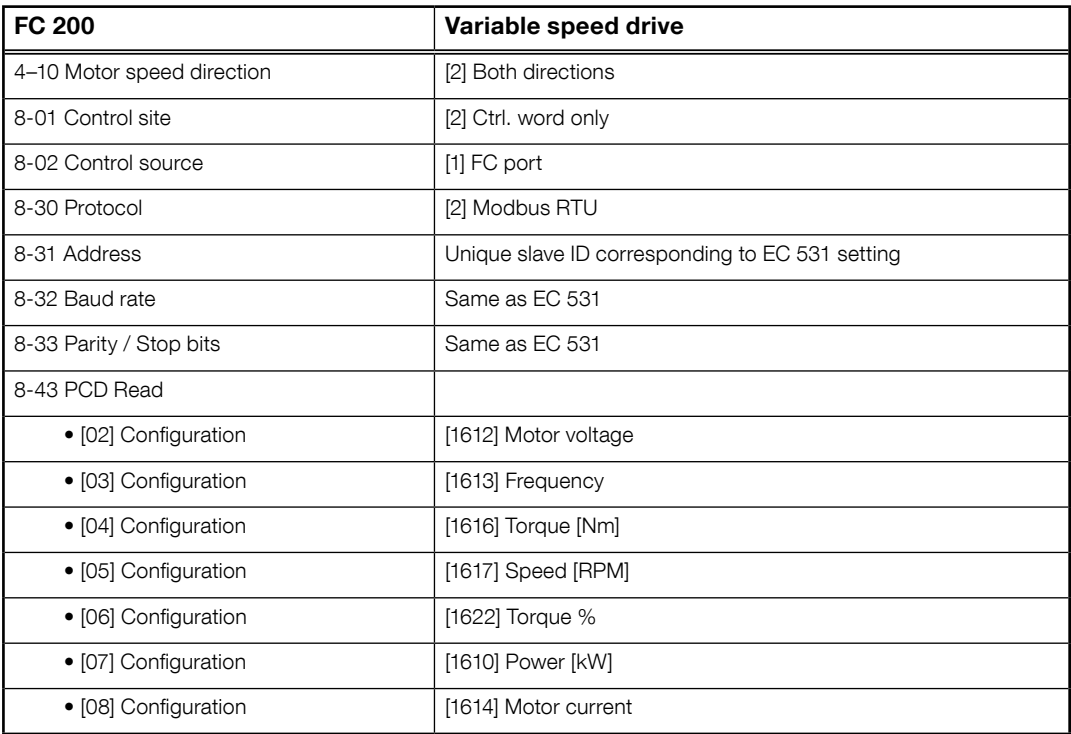

MCD 200 - Met optionele RS 485-uitbreiding. Tussen de klemmen A1-N2 een kabeljumper aanbrengen. MCD 500 - Met optionele RS 485-uitbreiding. Kabeljumpers tussen klem 17-18 en 18-25 toevoegen. Gebruik max. 19200 Baud.

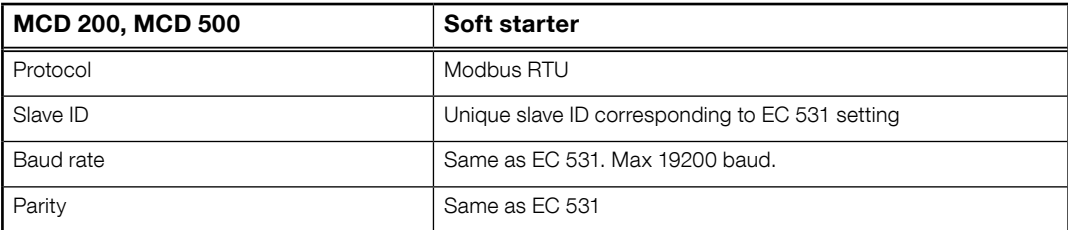

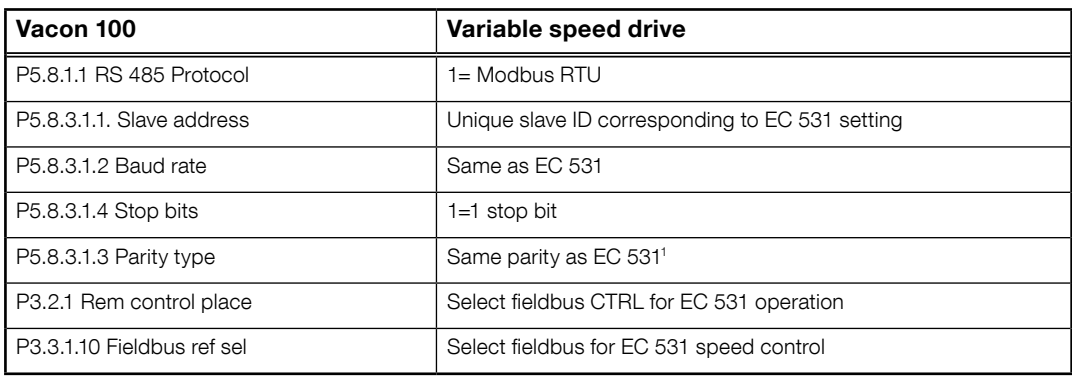

<sup>1</sup>Let op! De tekenpariteit in EC 531 is gelijk aan die van de 2-stops bit. Geen pariteit in Vacon drive.

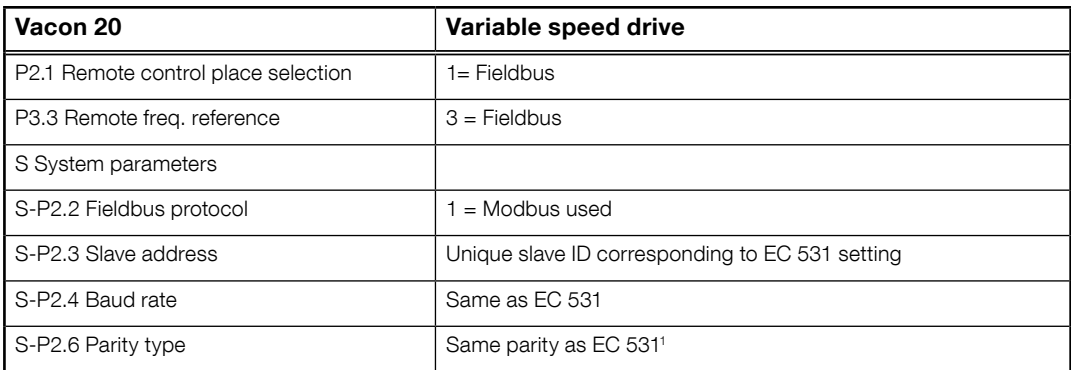

<sup>1</sup>Let op! De tekenpariteit in EC 531 is gelijk aan die van de 2-stops bit. Geen pariteit in Vacon drive.

### 4.3 Yaskawa

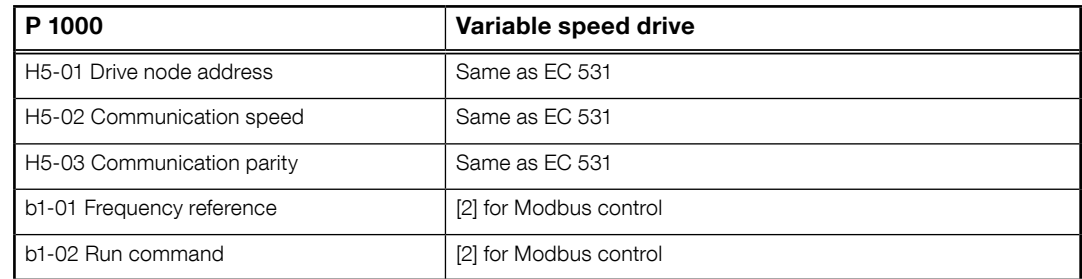

Selecteer "P 1000 > 11 kW" als de stroom (0,01 A) en het vermogen (0,01 kW) tot 0,1 A en 0,1 kW zijn geschaald.

### 4.4 CG (Emotron)

Emotron gebruikt standaard twee stopbits, dit is hetzelfde als de "MARK"-pariteit in EC 531. Optionele RS 485-uitbreidingskaart is vereist.

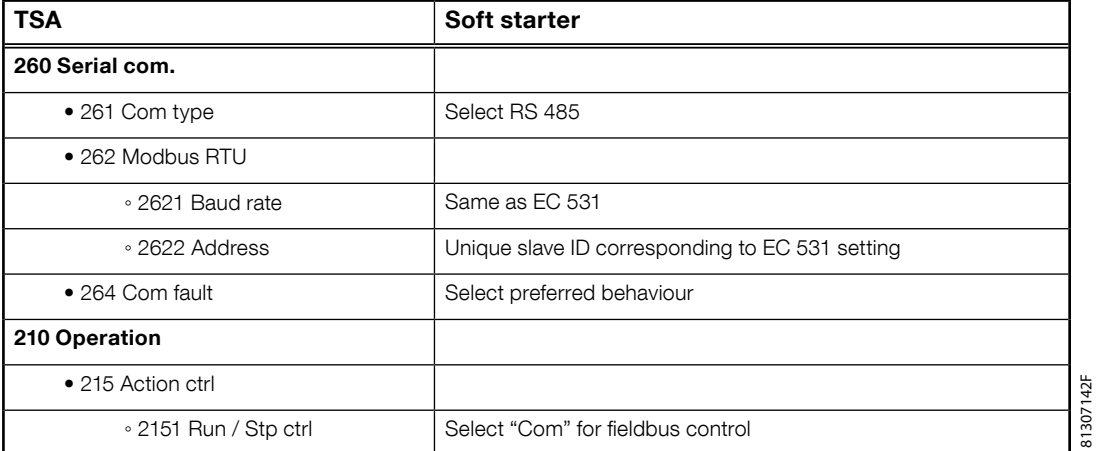

81307142F

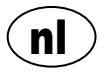

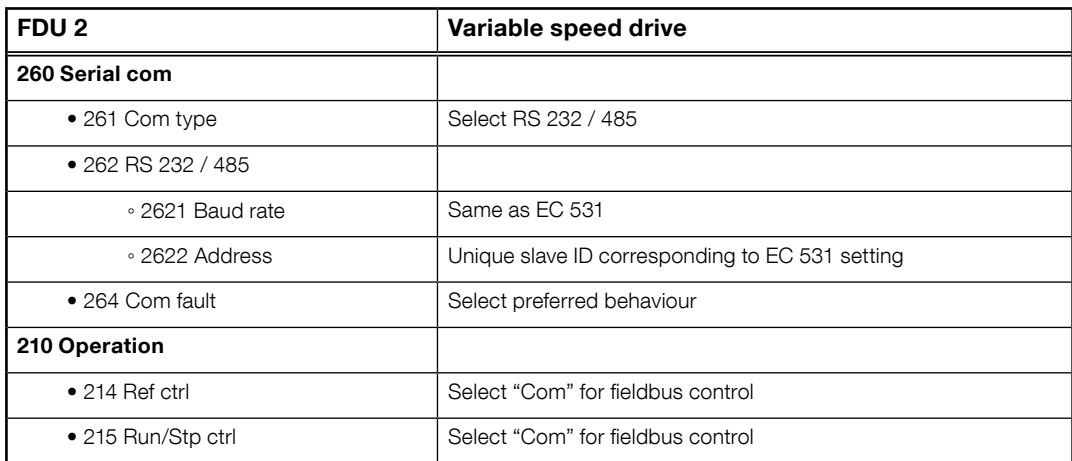

#### 4.5 Invertek

Besturings- en blokkeerterminals moeten voor de Modbus-besturing over een aantal jumpers beschikken.

Leg een kabel tussen klem één tot twee om het startcommando mogelijk te maken, 1-12 en 9-13 voor de blokkeer- en veiligheidsbesturing.

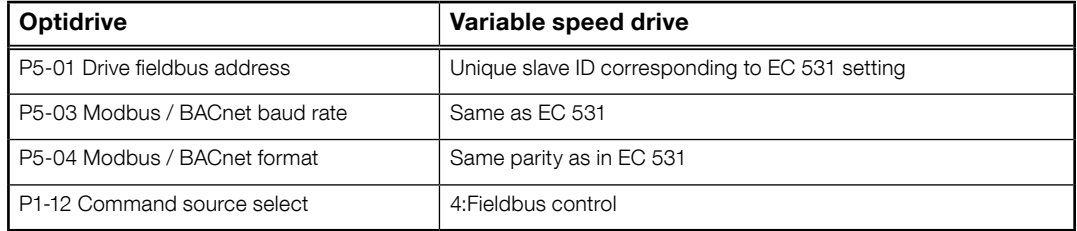

### 4.6 NFO-aandrijvingen

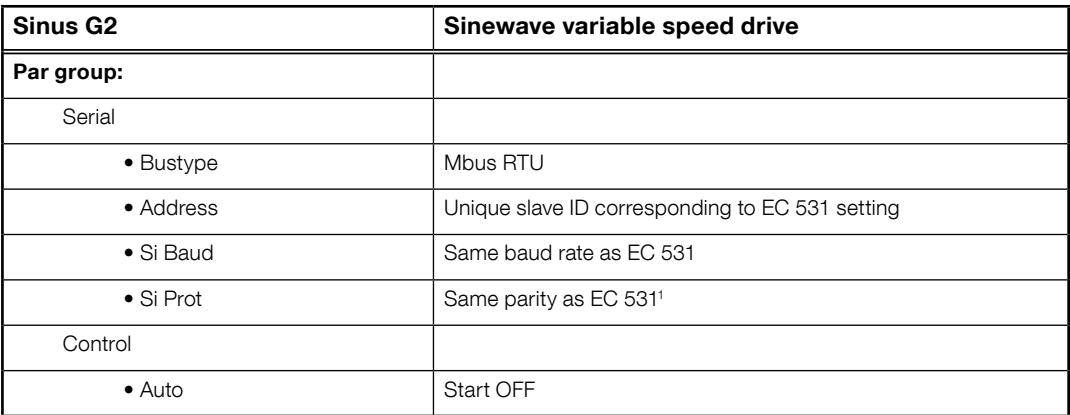

1 Let op! De tekenpariteit in EC 531 is gelijk aan die van 2 stopbit. Geen pariteit in NFO-aandrijving.

Activeer "Ingang uitvoeren" met een kabeljumper tussen klem 1 en 5 om Modbus-besturing mogelijk te maken.

### 4.7 Schneider

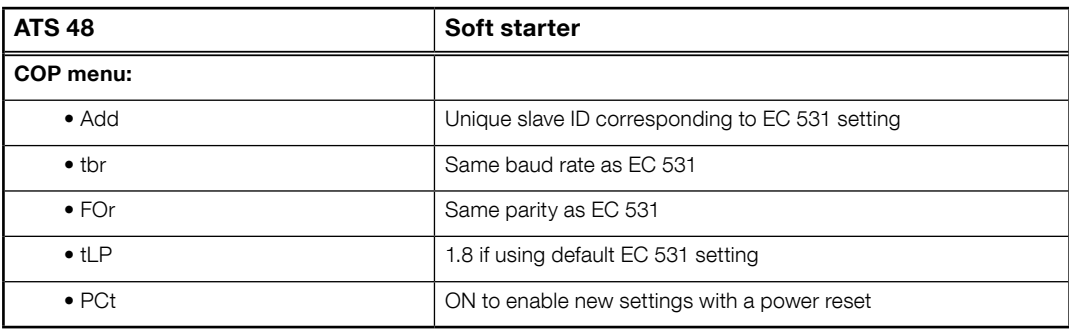

Inschakelen met vermogensreset (OFF / ON).

Plaats een jumper tussen klem +24 V en STOP om Modbus-regeling mogelijk te maken.

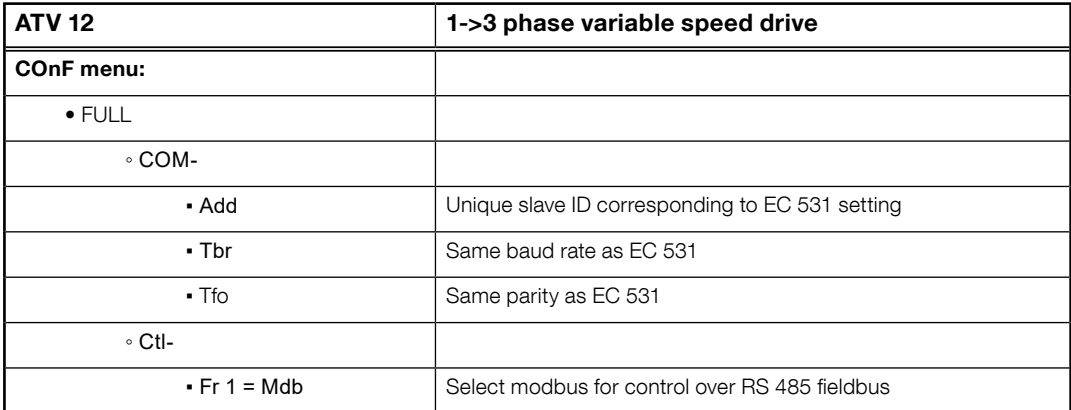

Inschakelen met vermogensreset (OFF / ON).

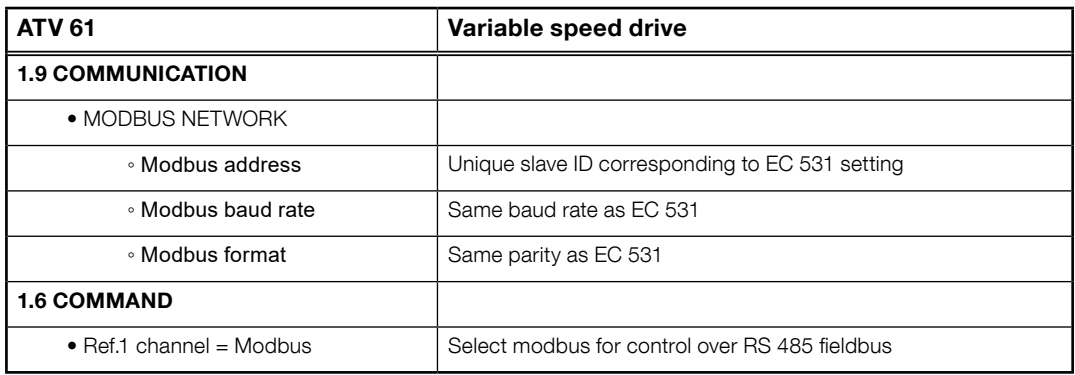

Inschakelen met vermogensreset (OFF / ON).

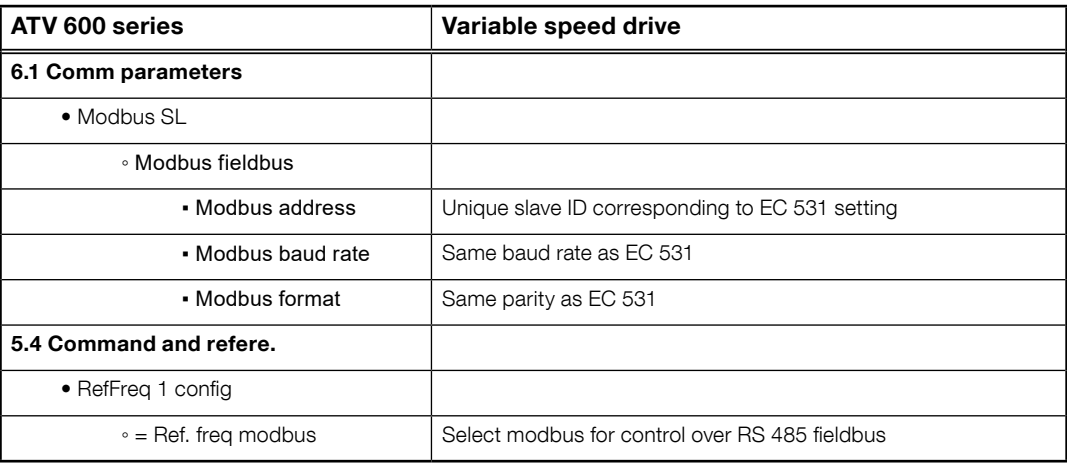

Inschakelen met vermogensreset (OFF / ON).

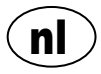

## 4.8 Ondersteunde functietabel

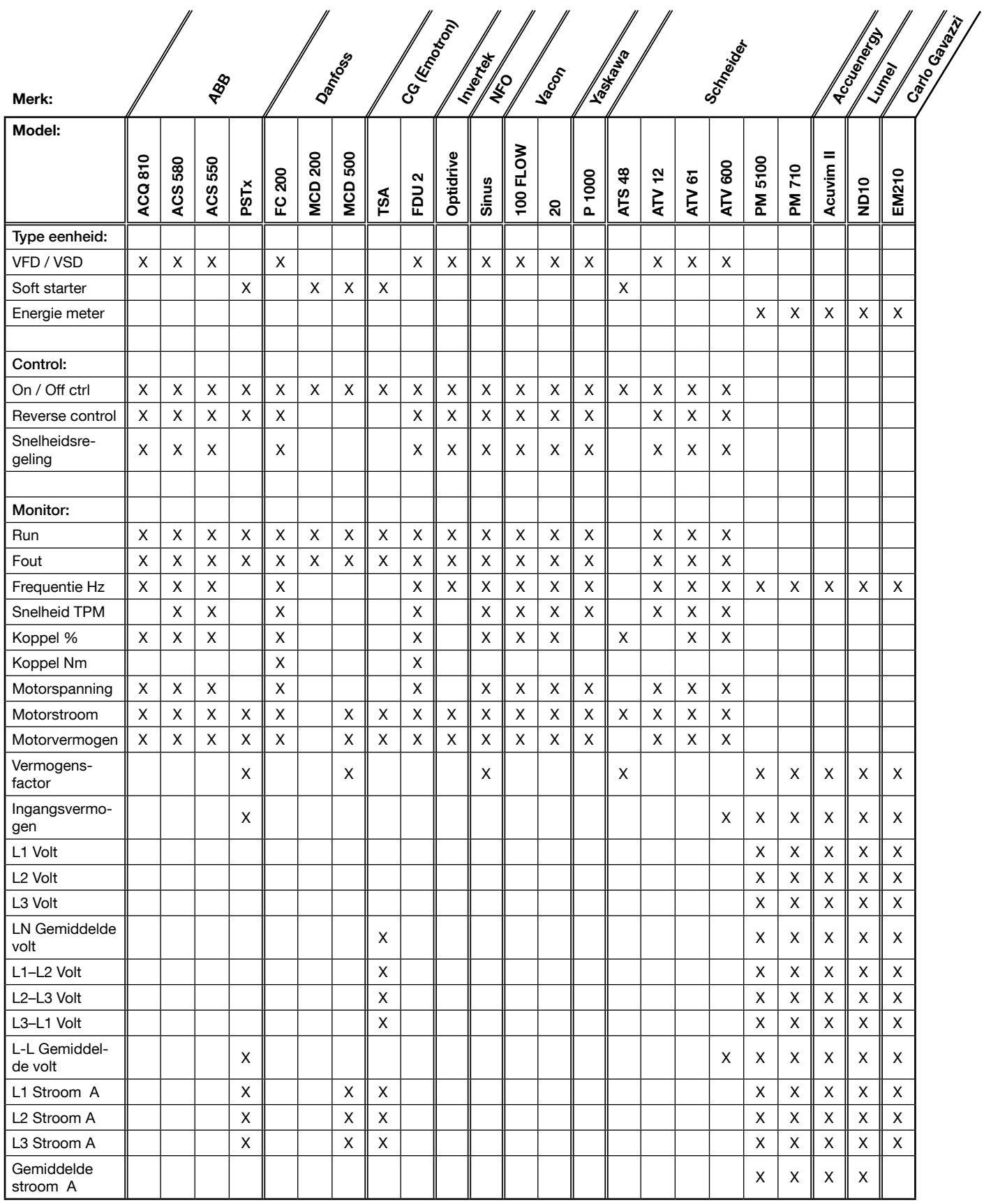

81307142F 81307142F

٠

# 5 TECHNISCHE GEGEVENS EC 531

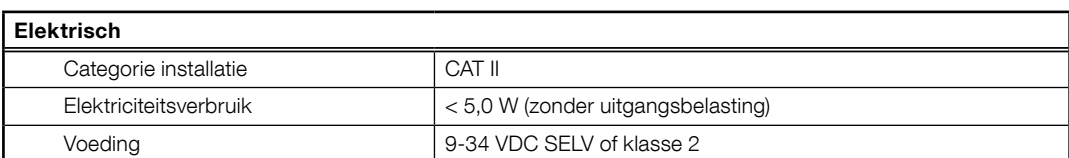

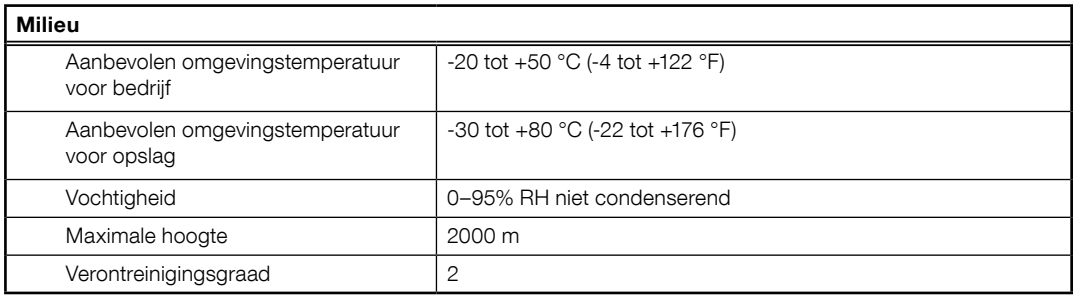

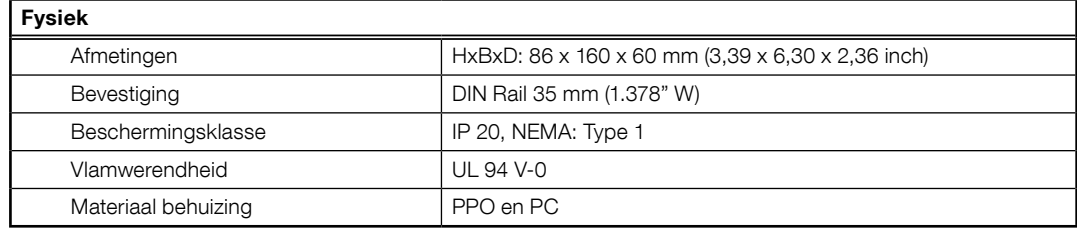

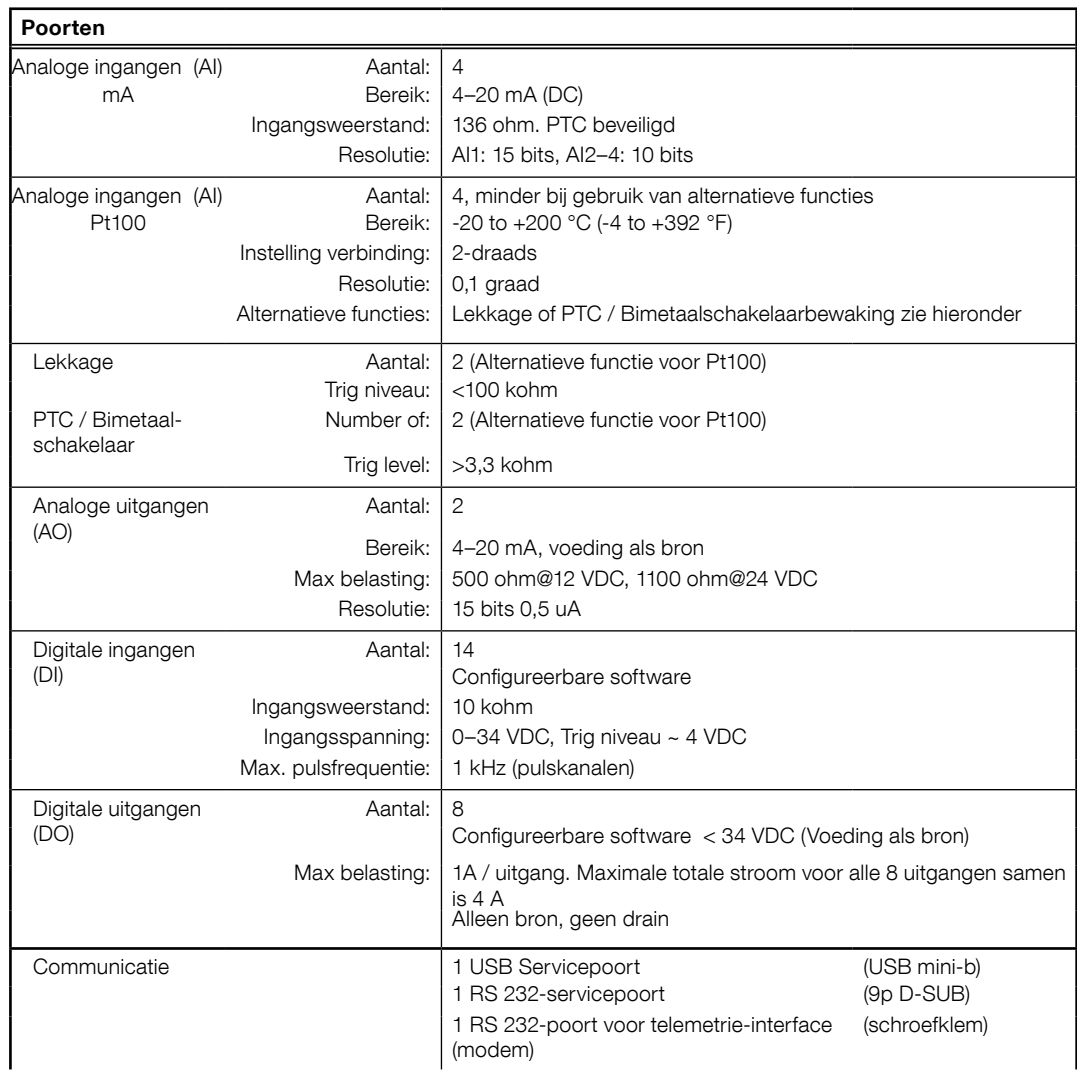

81307142F

81307142F

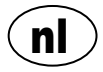

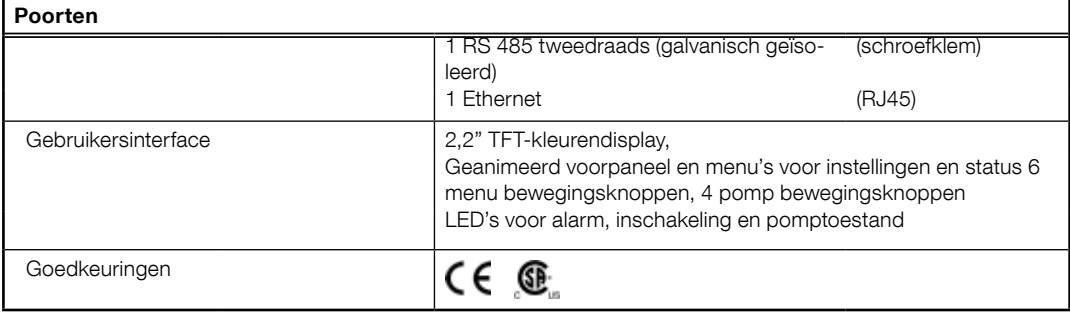

### 5.1 Schoonmaken

#### Reinigen van het toestel

Schakel het apparaat uit. Uitsluitend de buiten-/voorkant mag met een droge, zachte doek worden gereinigd. Kies een microvezel doek. Veeg het EC 531-front voorzichtig af om geen krassen op de kunststof te maken. Als de droge doek het vuil niet volledig heeft verwijderd, druk dan niet harder in een poging om het vuil eraf te schrobben. Indien nodig, bevochtig de doek door hem te drenken in een beetje water toe met een dunne oplossing van een mild reinigingsmiddel en probeer het opnieuw. Gebruik nooit afwasmiddel met een polijst- of oplosmiddel dat invloed kan hebben op het kunststofoppervlak.

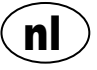

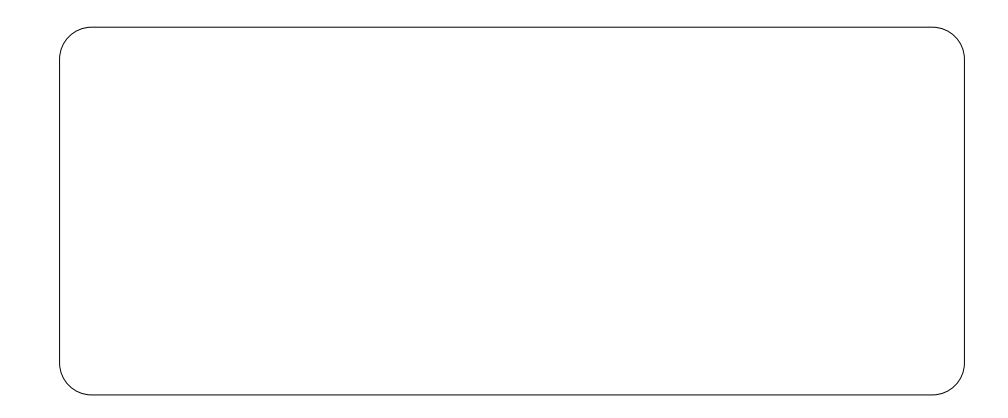

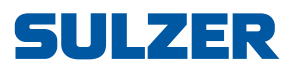

Sulzer Pump Solutions Ireland Ltd., Clonard Road, Wexford, Ireland Tel. +353 53 91 63 200, www.sulzer.com